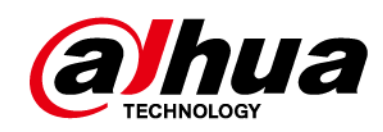

# **Pizarra interactiva inteligente**

**Guía de inicio rápido**

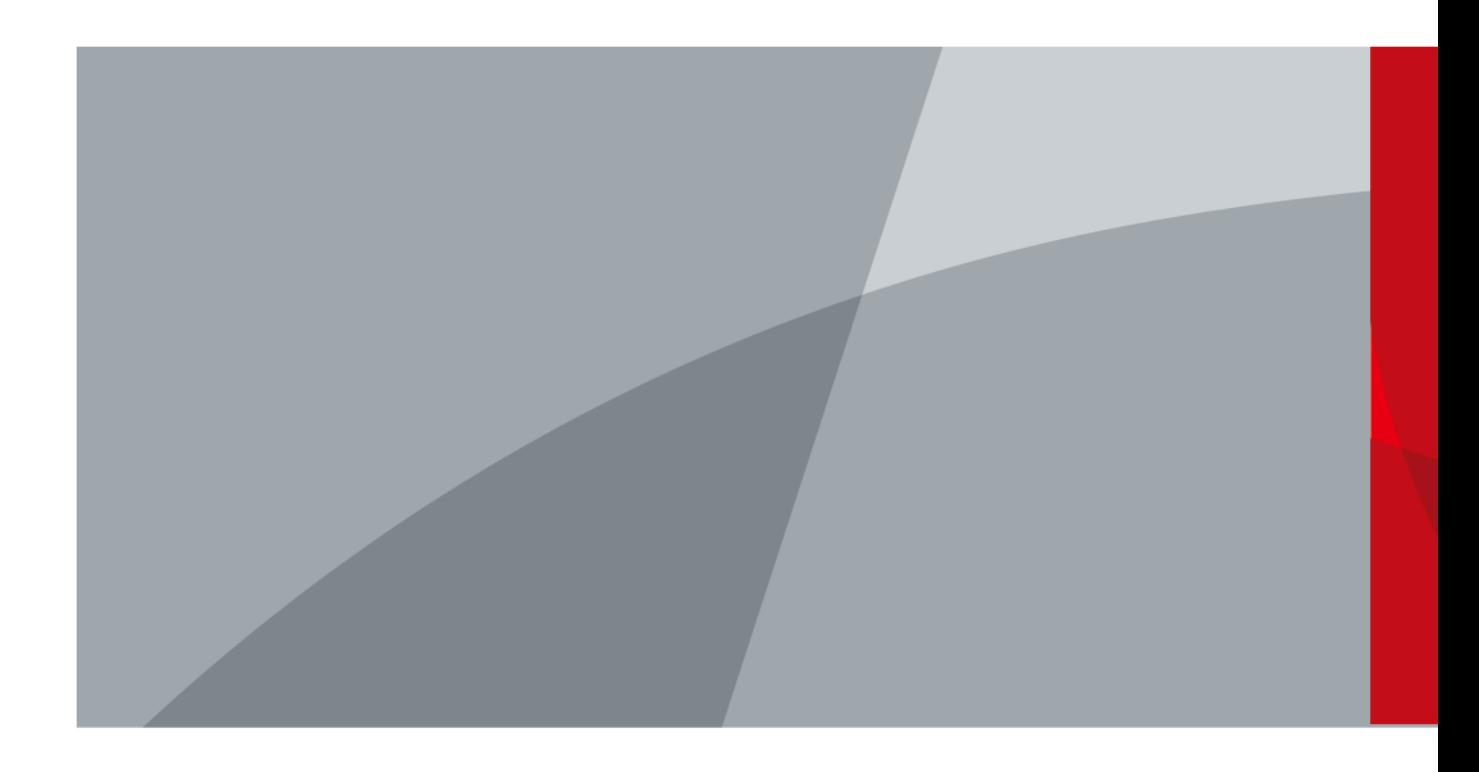

ZHEJIANG DAHUA VISION TECHNOLOGY CO., LTD. V1.1.0

<span id="page-1-0"></span>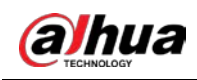

# **Prefacio**

### General

Este manual presenta las funciones y operaciones de la pizarra digital interactiva inteligente (en lo sucesivo, "la pizarra"). Lea detenidamente antes de usar la pizarra y guarde el manual en un lugar seguro para futuras consultas.

Las instrucciones de seguridad

Las siguientes palabras de advertencia pueden aparecer en el manual.

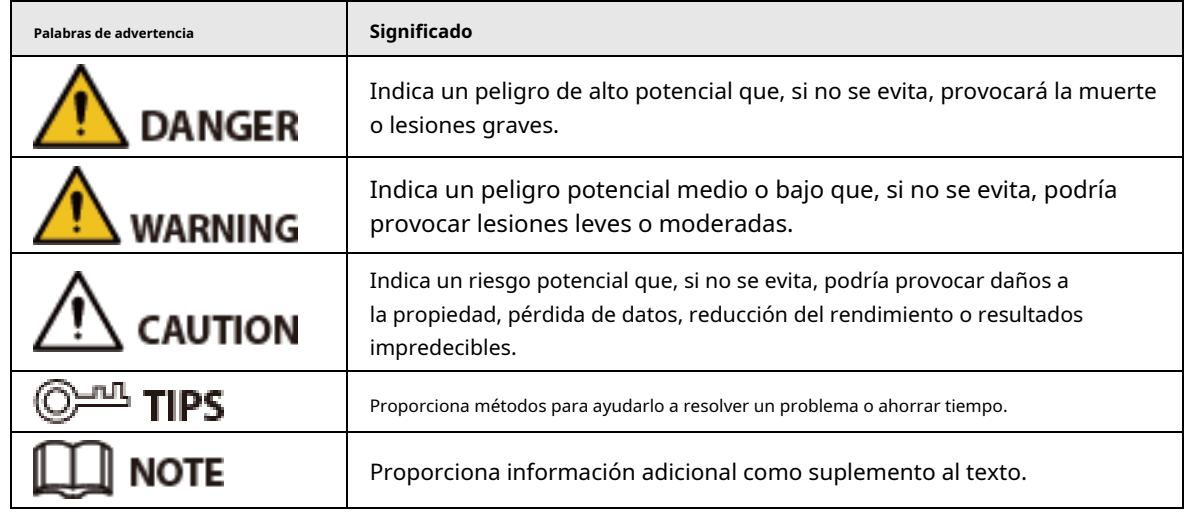

### Revisión histórica

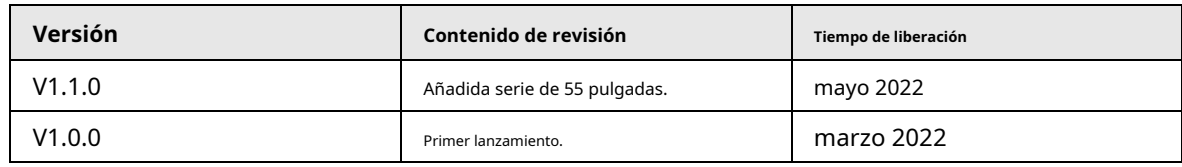

## Sobre el Manual

- El manual es solo para referencia. Se pueden encontrar ligeras diferencias entre el manual y el producto.
- No somos responsables de las pérdidas sufridas debido a la operación del producto de manera que no cumpla con el manual.
- $\blacktriangleright$  El manual se actualizará de acuerdo con las últimas leyes y reglamentos de las jurisdicciones relacionadas. Para obtener información detallada, consulte el manual del usuario en papel, use nuestro CD-ROM, escanee el código QR o visite nuestro sitio web oficial. El manual es solo para referencia. Se pueden encontrar ligeras diferencias entre la versión electrónica y la versión en papel.
- Todos los diseños y el software están sujetos a cambios sin previo aviso por escrito. Las actualizaciones del producto pueden dar lugar a que aparezcan algunas diferencias entre el producto real y el manual. Póngase en contacto con el servicio de atención al cliente para obtener el programa más reciente y la documentación complementaria.
- Puede haber errores en la impresión o desviaciones en la descripción de las funciones, operaciones y datos técnicos. Si hay alguna duda o disputa, nos reservamos el derecho de dar una explicación final.
- Actualice el software del lector o pruebe otro software de lector estándar si el manual (en PDF)

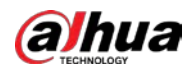

formato) no se puede abrir.

- Todas las marcas comerciales, marcas registradas y nombres de compañías en el manual son propiedad de sus respectivos dueños.
- Visite nuestro sitio web, póngase en contacto con el proveedor o con el servicio de atención al cliente si se produce algún problema durante el uso del dispositivo.
- $\blacktriangleright$  Si hay alguna duda o controversia, nos reservamos el derecho de la explicación final.

<span id="page-3-0"></span>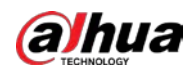

## **Medidas de seguridad y advertencias importantes**

Esta sección presenta contenido que cubre el manejo adecuado de la pizarra, la prevención de riesgos y la prevención de daños a la propiedad. Lea atentamente antes de usar la pizarra y cumpla con las pautas al usarla.

Requisitos de almacenamiento

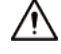

- Coloque la pizarra de manera estable sobre una plataforma de soporte que sea lo suficientemente fuerte para evitar que se caiga.
- No coloque la pizarra en un lugar expuesto a la luz solar o cerca de fuentes de calor.
- Guarde la pizarra en condiciones de humedad y temperatura permitidas (-20 °C a +60 °C, o -4 °F a + 140 °F) condiciones.

#### requerimientos de instalación

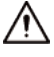

- No instale la pizarra en un lugar expuesto a la luz solar o cerca de fuentes de calor.
- Mantenga la pizarra lejos de la humedad, el polvo y el hollín.
- Instale la pizarra en una superficie estable para evitar que se caiga.
- Instale la pizarra en un lugar bien ventilado y no bloquee su ventilación.
- La fuente de alimentación debe cumplir con los requisitos de ES1 en el estándar IEC 62368-1 y no ser superior a PS2. Tenga en cuenta que los requisitos de la fuente de alimentación están sujetos a la etiqueta del dispositivo.
- La pizarra es un aparato eléctrico de clase I. Asegúrese de que la fuente de alimentación de la pizarra esté conectada a una toma de corriente con protección a tierra.
- El acoplador del aparato es un dispositivo de desconexión. Manténgalo en un ángulo conveniente cuando lo use.

### Requisitos de operación

### **WARNING**

- Alto voltaje dentro de la pizarra. No desmonte la pizarra sin la presencia de un profesional cualificado para evitar el riesgo de exposición al peligro.
- El uso inadecuado de la batería puede provocar un incendio o una explosión.
- Reemplace las baterías no deseadas con baterías nuevas del mismo tipo y modelo.
- Utilice el adaptador de corriente estándar. No asumiremos ninguna responsabilidad por los problemas causados por el uso de un adaptador de corriente no estándar.
- Utilice los cables de alimentación recomendados para la región y cumpla con las especificaciones de potencia nominal.
- Asegúrese de que todos los cables estén conectados correctamente antes de conectar la pizarra a la corriente. No sobrecargue la toma de corriente ni extraiga el código de alimentación. De lo contrario, podría provocar un incendio o una descarga eléctrica.

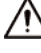

No deje caer ni salpique líquido sobre la pizarra y asegúrese de que no haya ningún objeto lleno

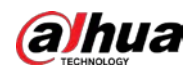

con líquido en la pizarra para evitar que el líquido fluya hacia ella.

- Opere la pizarra dentro del rango nominal de entrada y salida de energía.
- No desmonte la pizarra sin instrucción profesional.
- Utilice la pizarra en las condiciones de humedad y temperatura permitidas (de 0 °C a 40 °C o de 32 °F a 104 °F).
- La pizarra es un aparato eléctrico de clase I. Asegúrese de que la fuente de alimentación de la pizarra esté conectada a una toma de corriente con protección a tierra.
- El acoplador del aparato es un dispositivo de desconexión. Manténgalo en un ángulo conveniente cuando lo use.

### Requisitos de mantenimiento

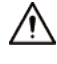

- Apague la pizarra antes del mantenimiento. No utilice el limpiador líquido ni el limpiador en aerosol para limpiar la pizarra.
- Use el paño limpio y suave o use el paño especial para limpiar lentes cuando limpie la superficie de la pantalla. No utilice el paño húmedo para limpiar la pantalla de visualización. De lo contrario, puede dañar la pantalla.

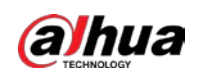

# Tabla de contenido

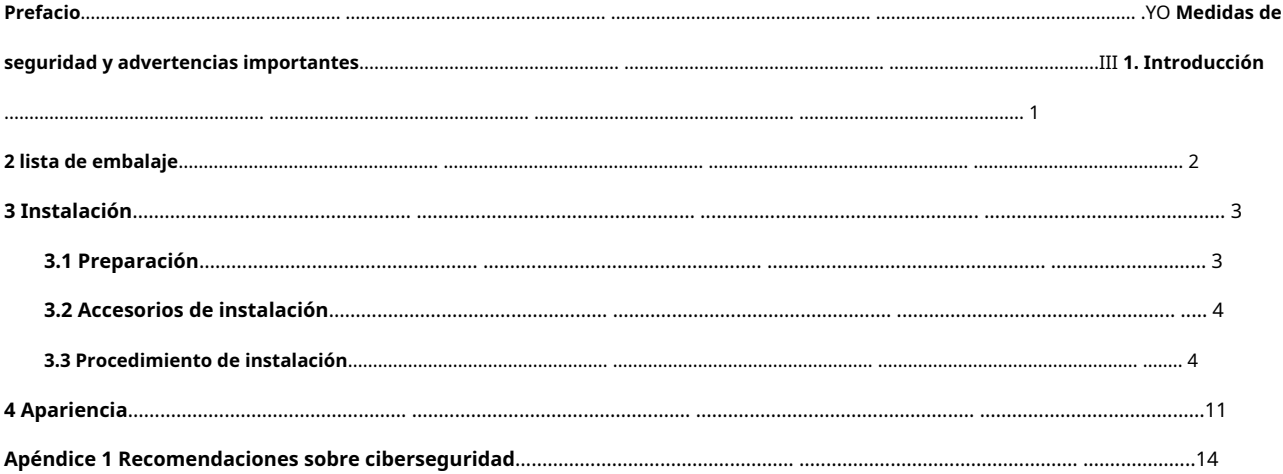

<span id="page-6-0"></span>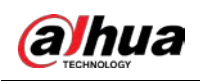

## **1. Introducción**

La pizarra digital interactiva inteligente es un dispositivo multimedia integrado que integra una pantalla HD de pantalla grande, una computadora, un televisor, una pizarra electrónica, un amplificador de audio, una aplicación y un sistema de control central.

La pizarra admite las siguientes funciones y características:

- Pantalla LCD de alta definición 4K.
- Cambie entre los sistemas Android y Windows (para Windows, debe instalar un módulo de computadora).
- Proyección con un toque de dispositivos como teléfonos móviles y tabletas.
- Pizarra electrónica.
- Varios software como Microsoft Office y reproductores de audio y video.

<span id="page-7-0"></span>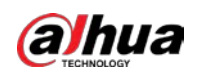

## **2 lista de embalaje**

Compruebe si hay algún daño evidente en la caja de embalaje. Desembale la caja y compruebe si los componentes están completos según la lista de embalaje.

Tabla 2-1 Lista de embalaje

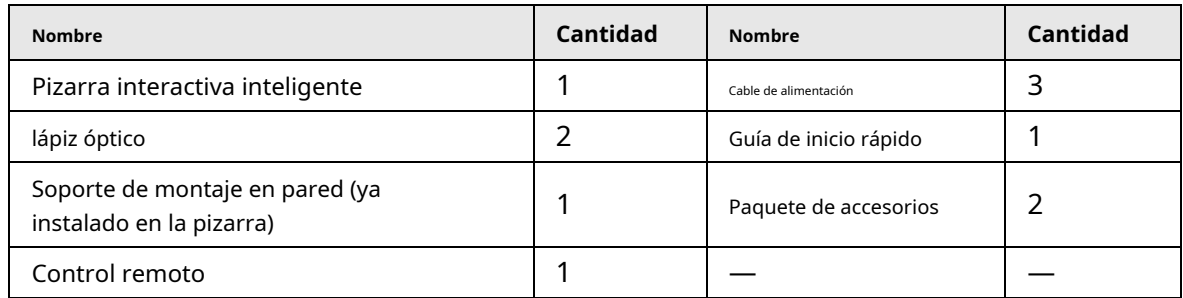

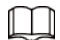

Los paquetes de accesorios contienen perno de expansión × 8, almohadilla de plástico × 6, tornillo autorroscante × 8 y

junta  $\times$  8.

<span id="page-8-0"></span>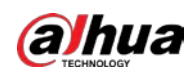

# **3 Instalación**

## <span id="page-8-1"></span>**3.1 Preparación**

Para garantizar el correcto funcionamiento y la seguridad, recuerde verificar en primer lugar si su sitio está listo para la instalación.

Paso 1 Compruebe la puesta a tierra.

La tecnología táctil IR adoptada por la pizarra requiere que el sitio esté conectado a tierra de la siguiente manera:

- El voltaje entre los cables vivos y neutros es de 210 a 240 VCA.
- El voltaje entre los cables vivos y de tierra es de 210 a 240 VCA, el mismo que el voltaje entre los cables vivos y neutros.
- El voltaje entre los cables neutro y de tierra es 0 o casi 0.

## M

Si el voltaje entre los cables neutro y de tierra es superior a 5 VCA, informe el situación a nuestro soporte técnico.

Paso 2 Compruebe la fuente de alimentación.

El circuito de alimentación de la pizarra debe ser independiente de la iluminación y otros circuitos para evitar interferencias no deseadas.

- Asegúrese de que la pared pueda soportar una carga de 160 kg o Paso 3
- más. Asegúrese de que haya suficiente espacio para la pizarra. Paso 4

El espacio reservado ideal es 10 mm mayor que la longitud y la altura de la pizarra.

## $\Box$

Si desea incrustar la pizarra en la pared, asegúrese de que haya suficiente espacio para usar los puertos y botones en los 2 lados de la pizarra.

- Paso 5 Prepare las herramientas de instalación.
	- Para instalar la pizarra en una pared de ladrillo o de hormigón, necesita un martillo eléctrico, una broca, un martillo de hierro, una llave inglesa, un nivel láser o de burbuja, un destornillador de estrella y guantes protectores.
	- Para instalar la pizarra en una pared de madera, necesita un martillo de hierro, un nivel láser o un nivel de burbuja, un destornillador de estrella, tornillos autorroscantes y guantes protectores.

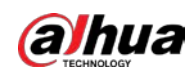

## <span id="page-9-0"></span>**3.2 Accesorios de instalación**

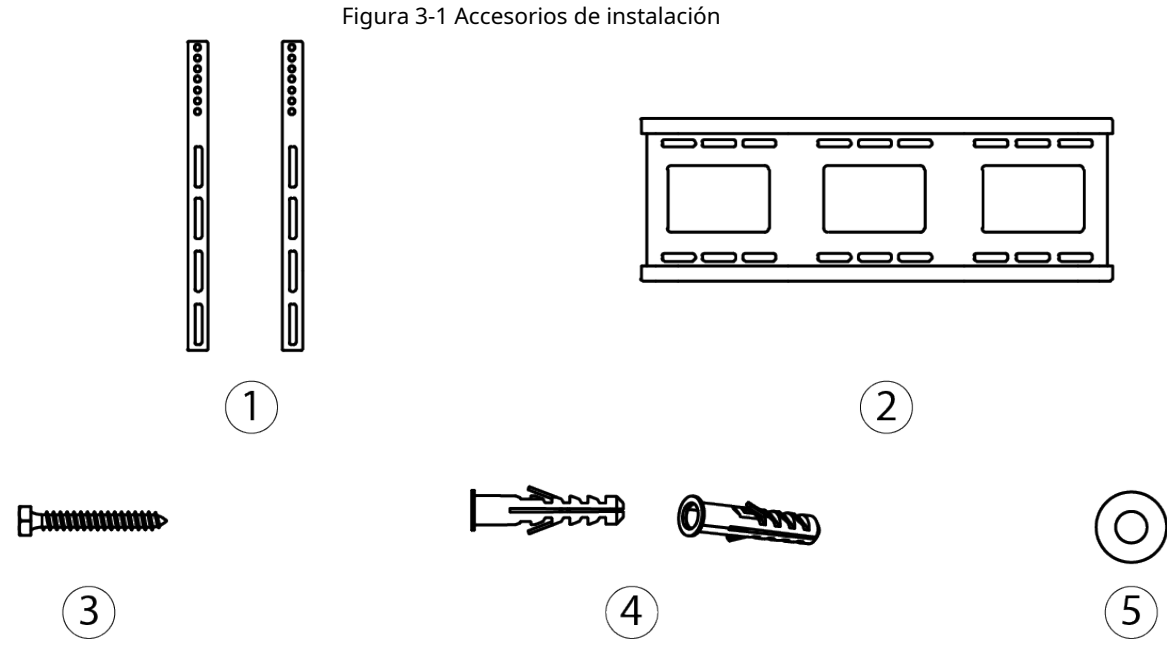

Tabla 3-1 Descripción de accesorios

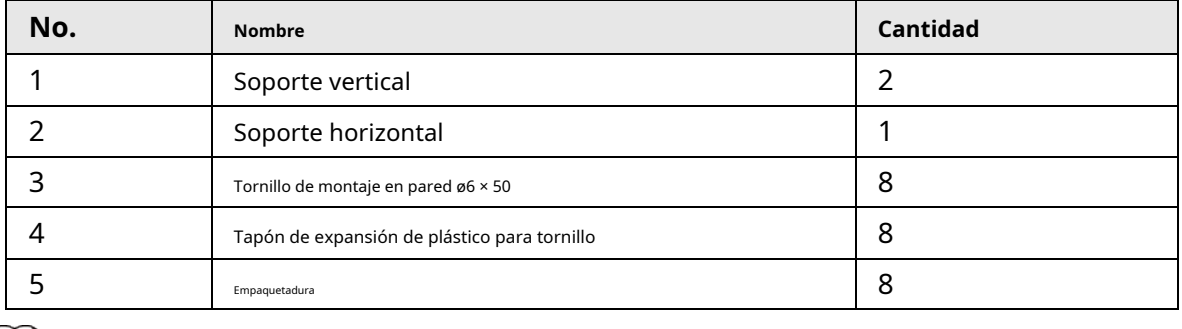

### $\Box$

Los soportes se instalaron en la pizarra cuando la recibió.

## <span id="page-9-1"></span>**3.3 Procedimiento de instalación**

Paso 1 Inserte 2 tornillos M5 × 100 de 2 a 10 mm en los soportes verticales.

- $\Box$
- Si se utilizan juntas más gruesas, instálelas entre la pizarra y la vertical. soportes.
- Los tornillos M5 × 100 ya están instalados en la pizarra.

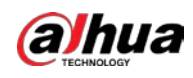

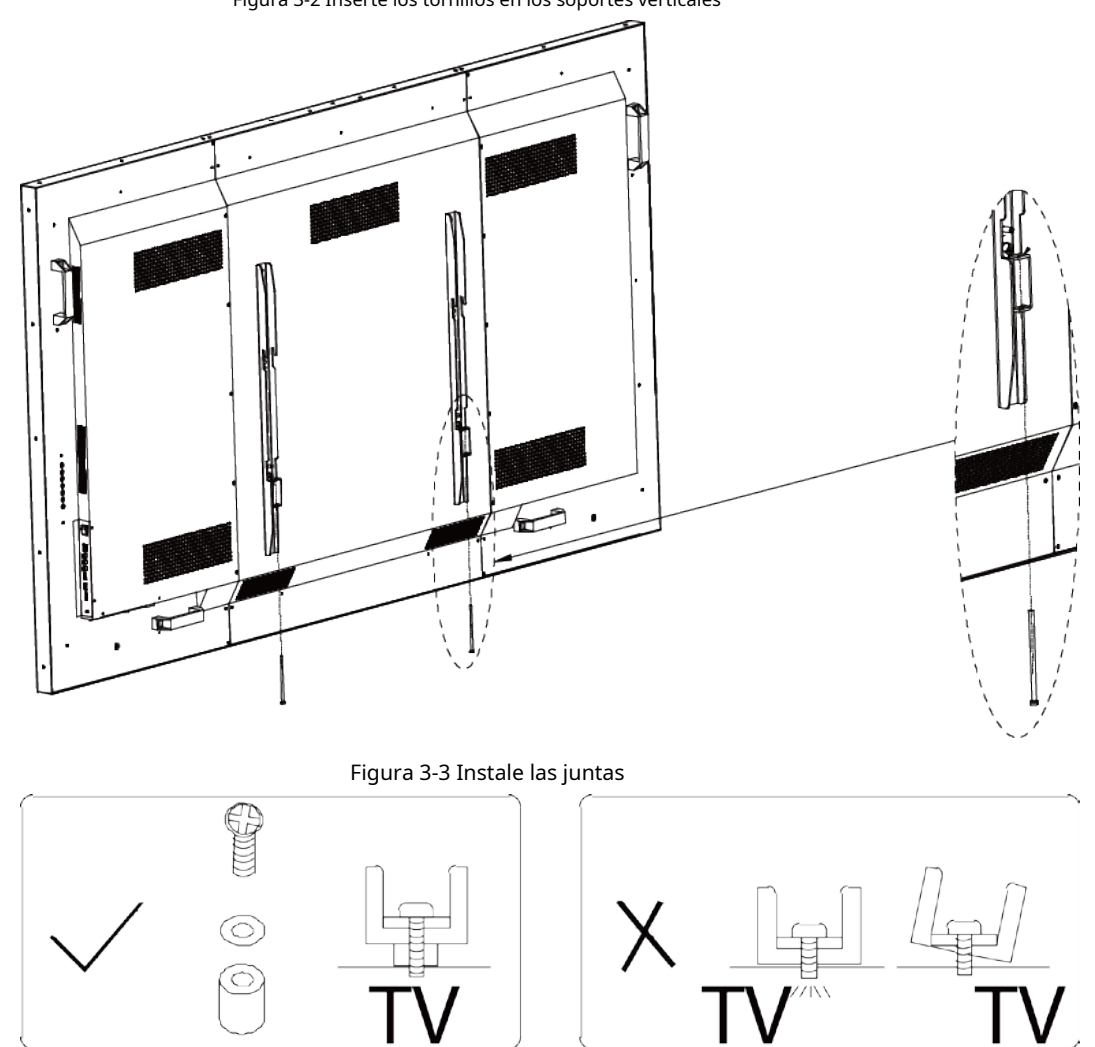

Paso 2 Marque las ubicaciones de los tornillos en la pared y luego taladre agujeros.

1) Identifique una posición de instalación adecuada y luego marque las ubicaciones de los tornillos.

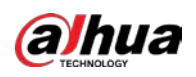

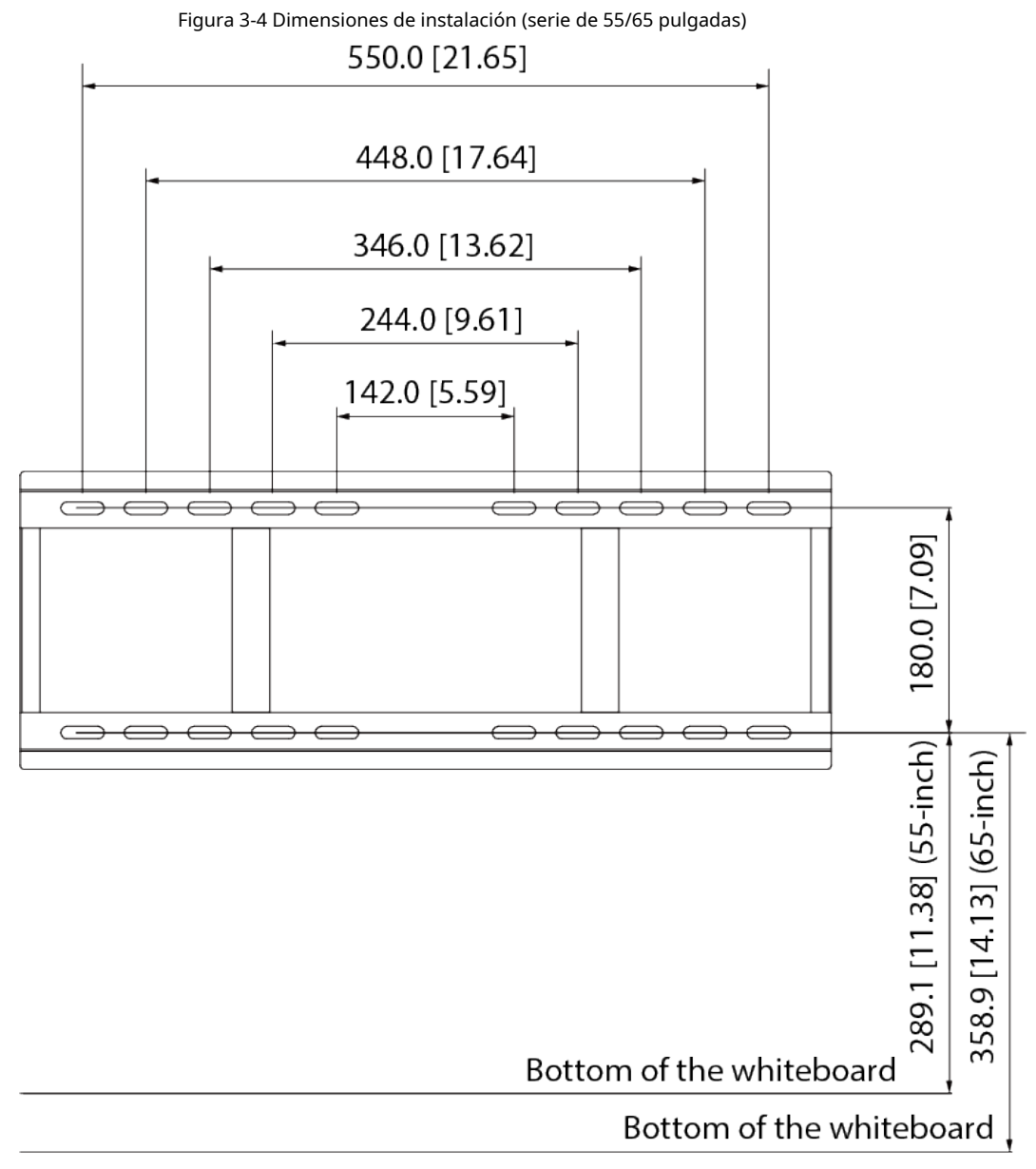

Recommended installation height above the ground: 80-85 cm

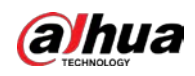

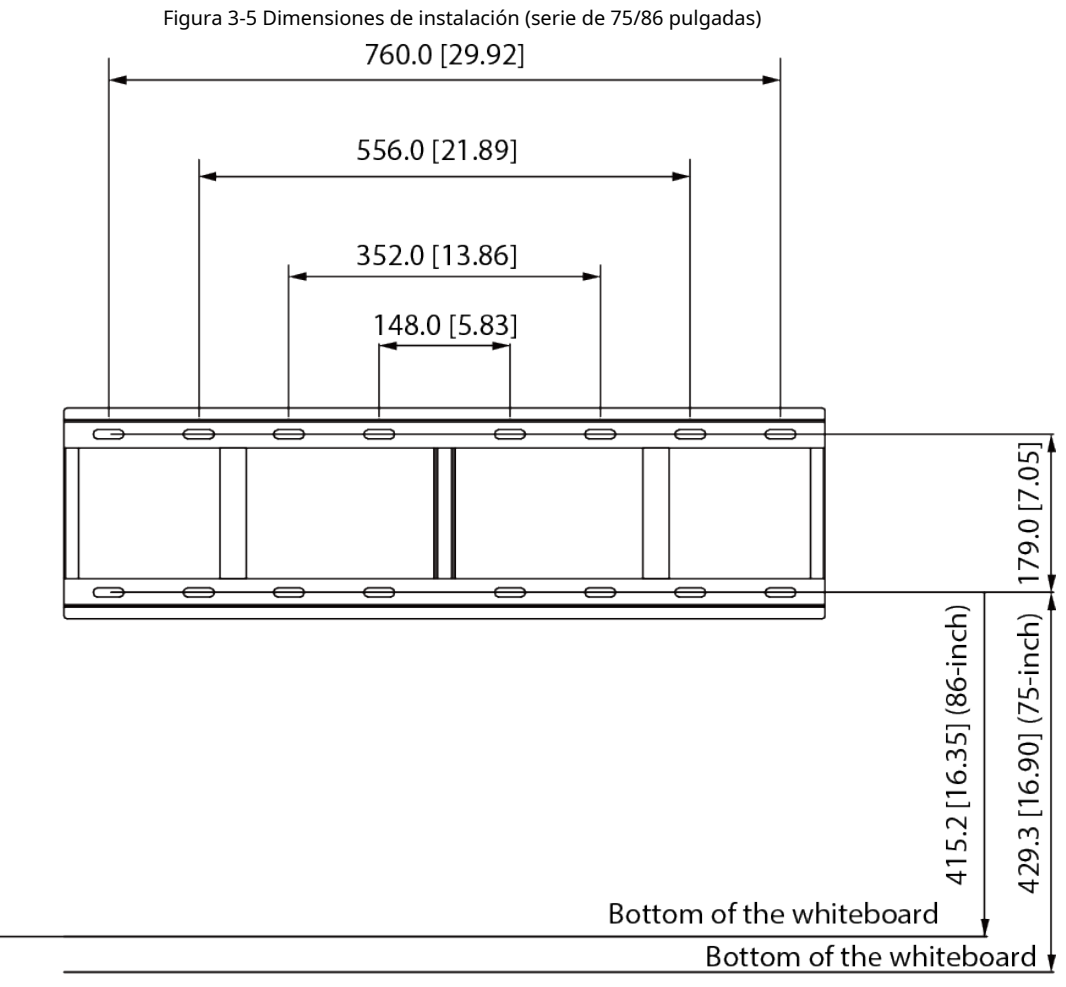

Recommended installation height above the ground: 80-85 cm

2) Taladre agujeros en los lugares marcados.

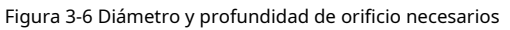

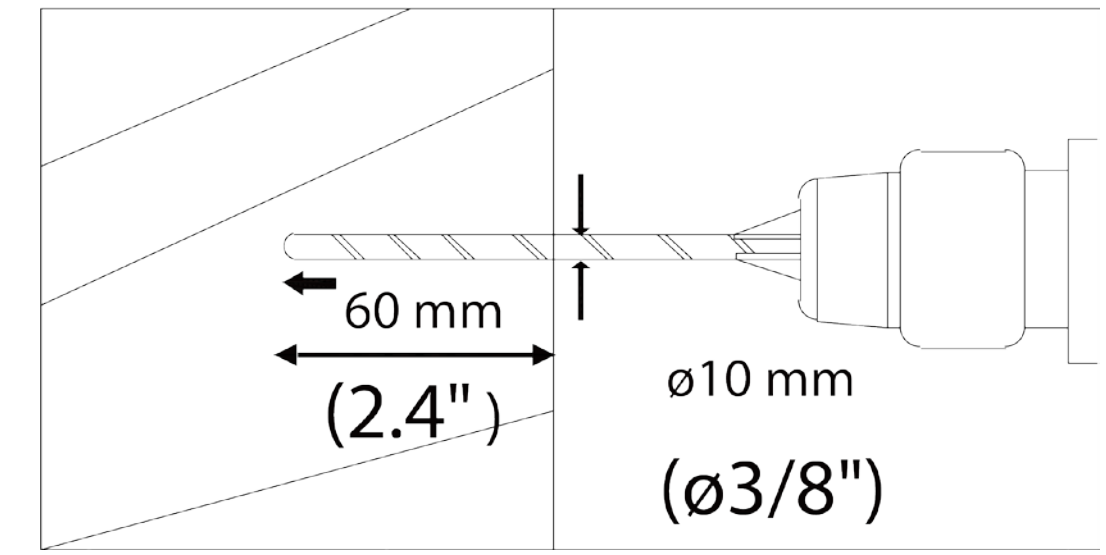

Paso 3 Utilice tornillos de montaje en pared de 6 × 50 mm para fijar el soporte horizontal a la pared y mantenerlo en posición horizontal.

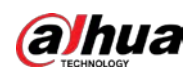

#### Figura 3-7 Instale el soporte horizontal

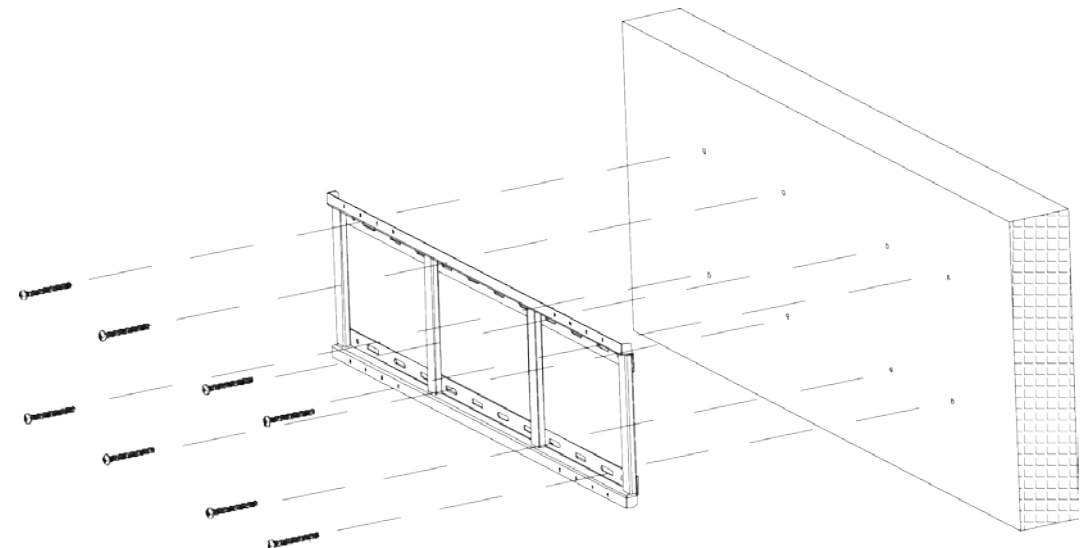

- Paso 4 Fije los soportes verticales a la pared. Puede utilizar los orificios de los soportes verticales para ajustar la altura de la pizarra. Instale los ganchos en el panel posterior de la pizarra con tornillos.
	- Para la serie de 55/65 pulgadas, puede usar el primer al tercer orificio de arriba hacia abajo, con un rango de ajuste máximo de 30 mm.
	- Para la serie de 75/86 pulgadas, puede usar del primero al séptimo orificio de arriba hacia abajo, con un rango de ajuste máximo de 90 mm.

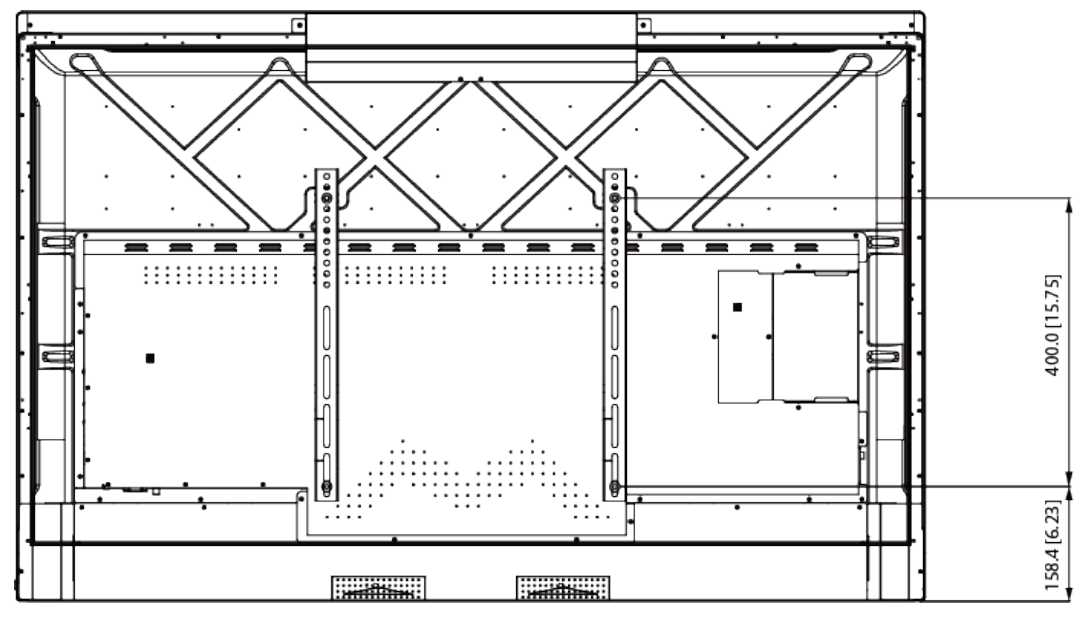

Figura 3-8 Fije los soportes verticales (serie de 55 pulgadas)

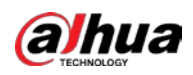

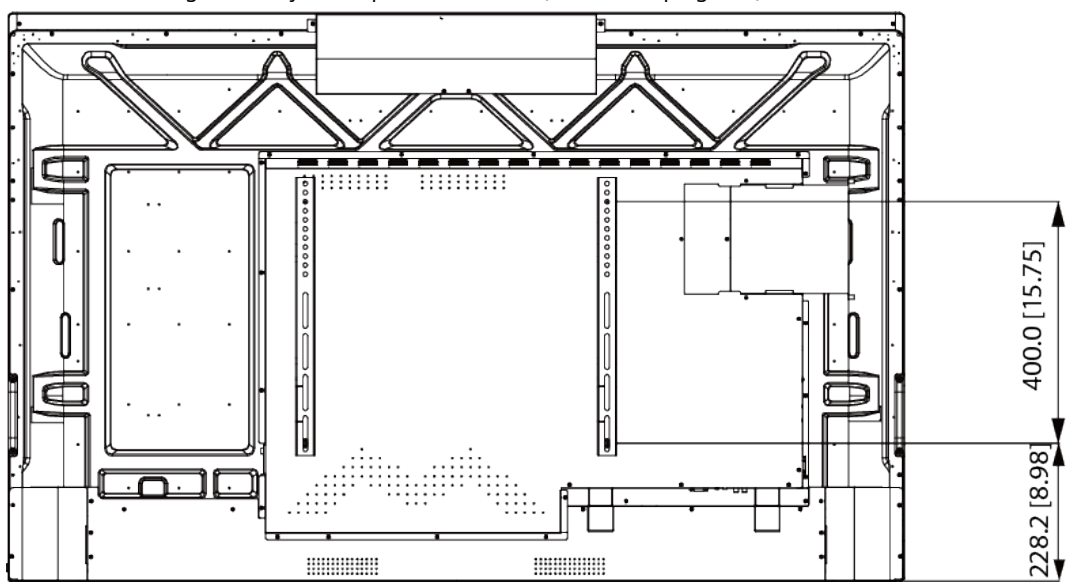

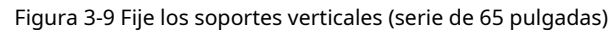

Figura 3-10 Fije los soportes verticales (serie de 75 pulgadas)

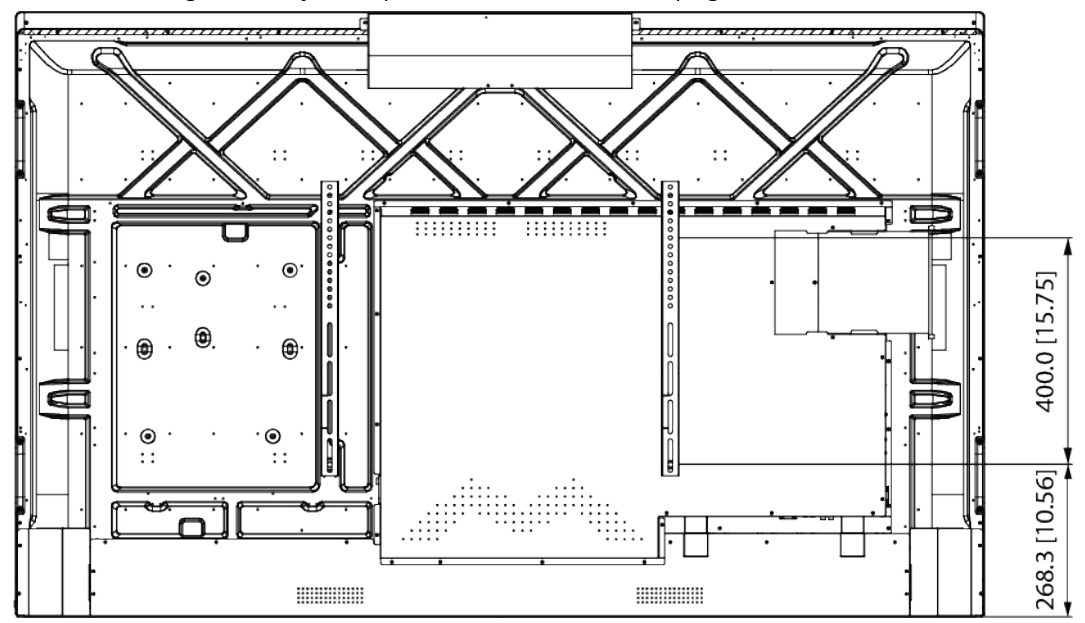

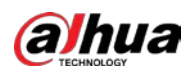

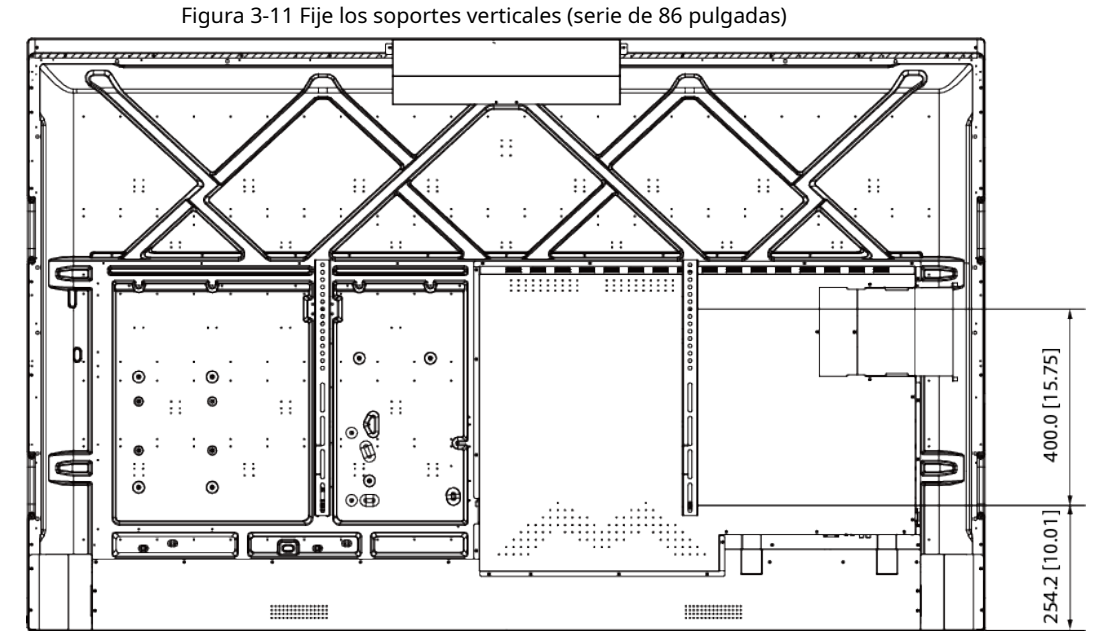

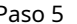

 $\Box$ 

Paso 5 Apriete los tornillos en la parte inferior de los soportes verticales para asegurar los soportes.

Asegúrese de utilizar el destornillador adecuado.

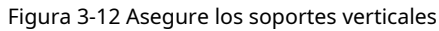

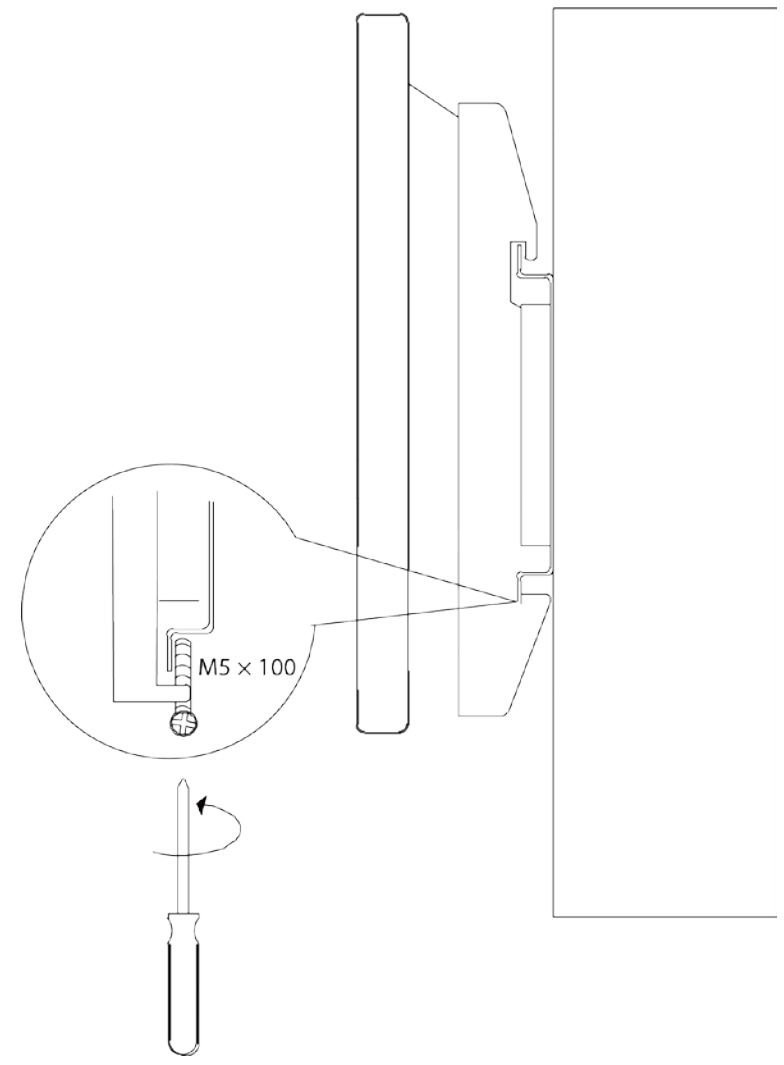

<span id="page-16-0"></span>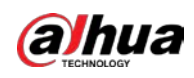

# **4 Apariencia**

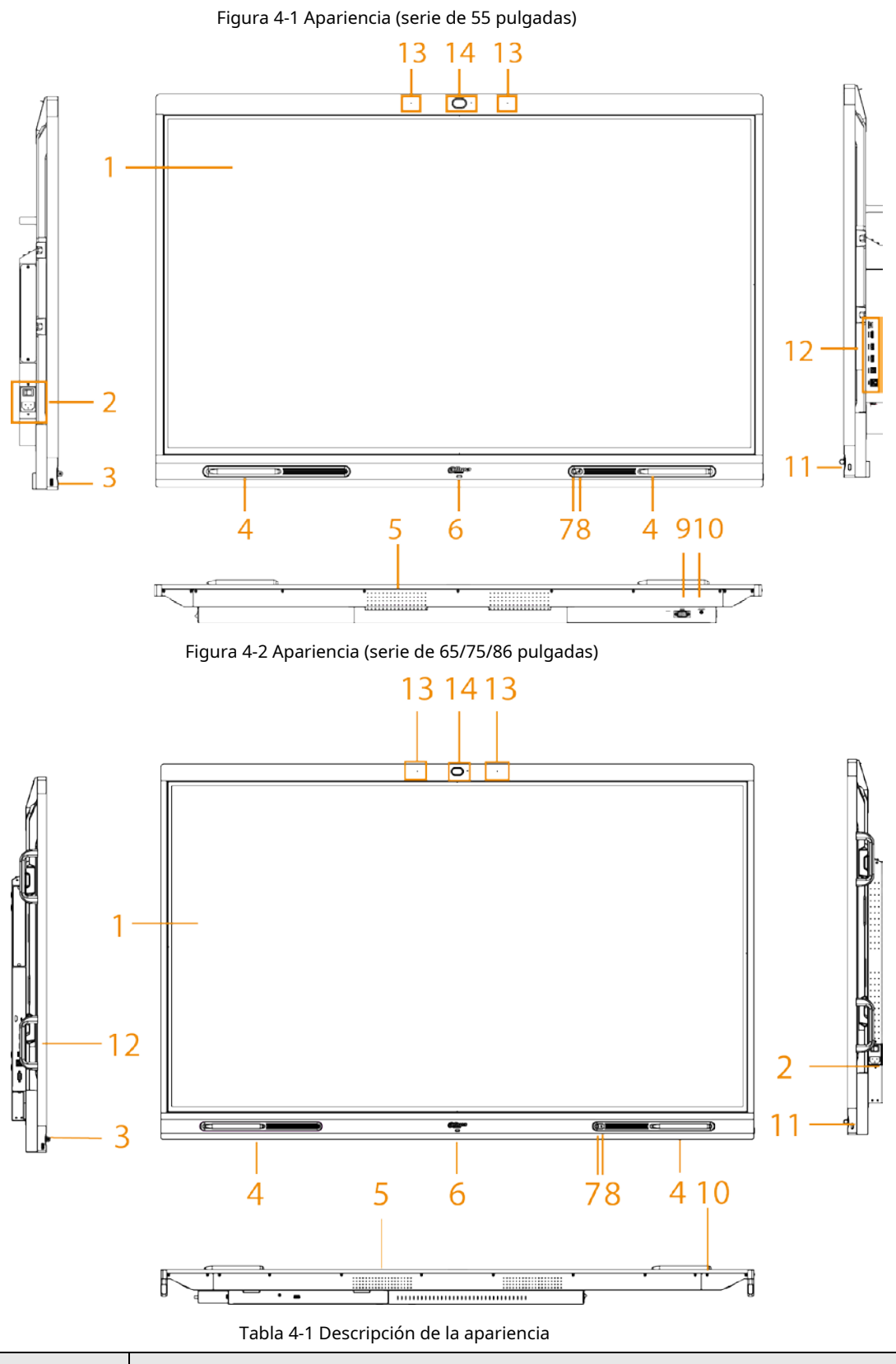

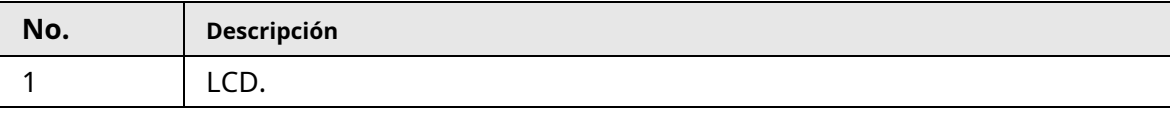

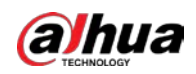

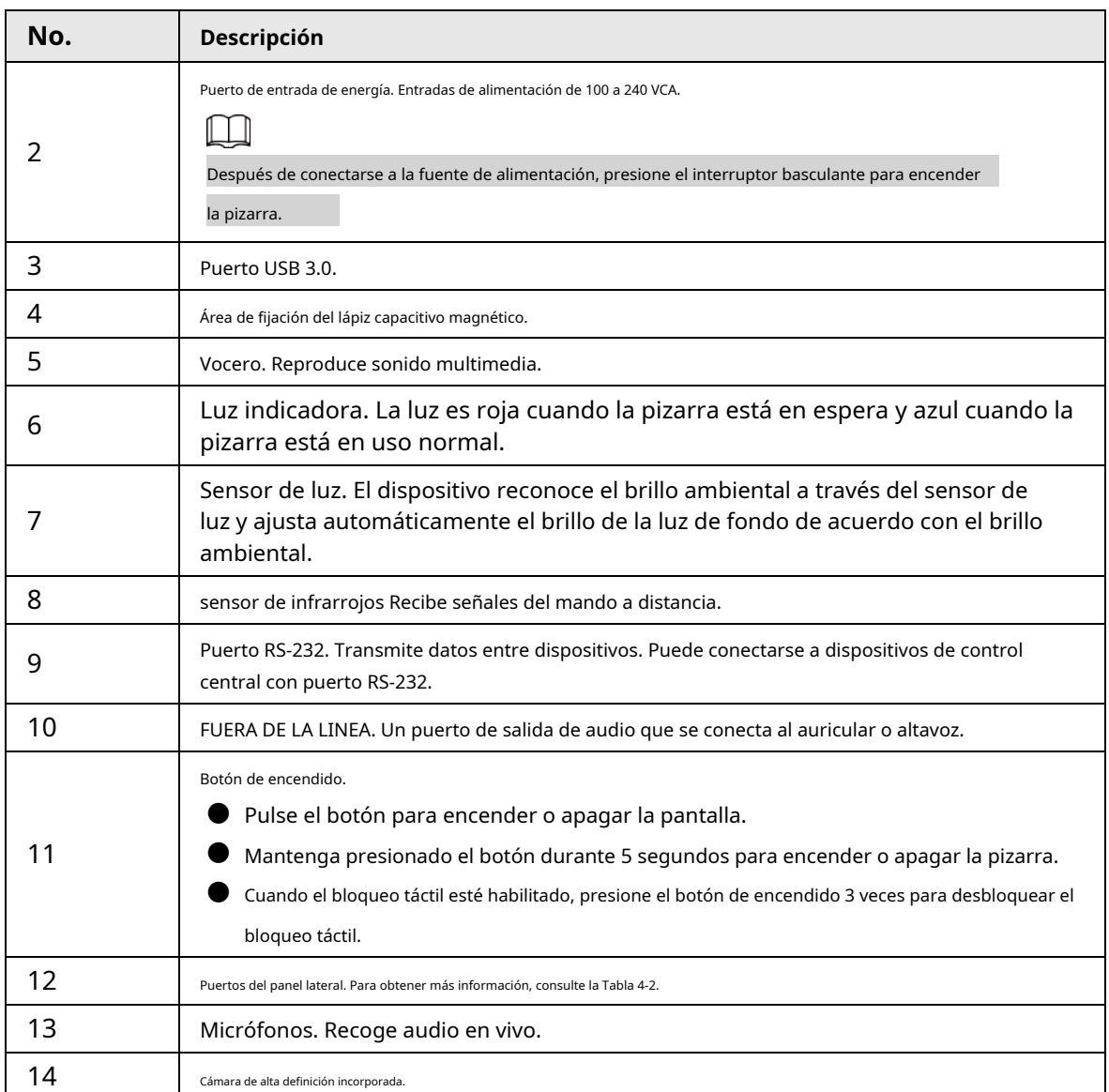

#### Figura 4-3 Puertos (serie de 55 pulgadas)

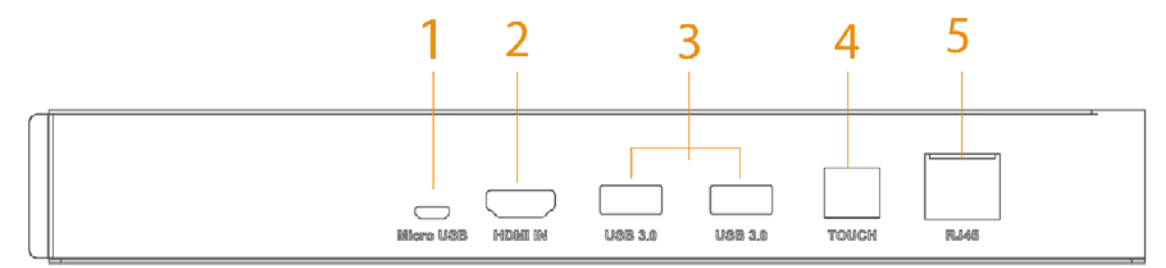

#### Figura 4-4 Puertos (serie de 65/75/86 pulgadas)

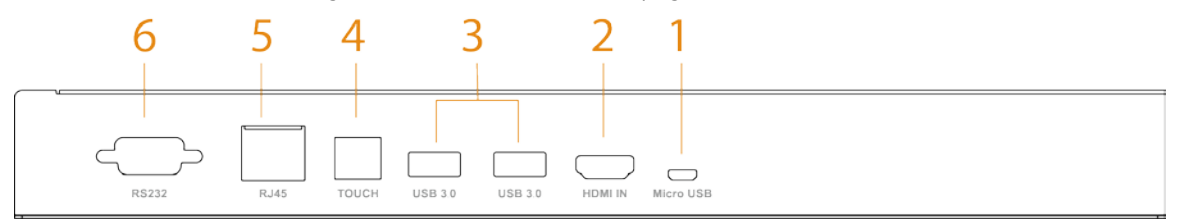

<span id="page-18-0"></span>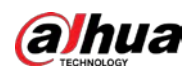

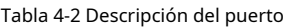

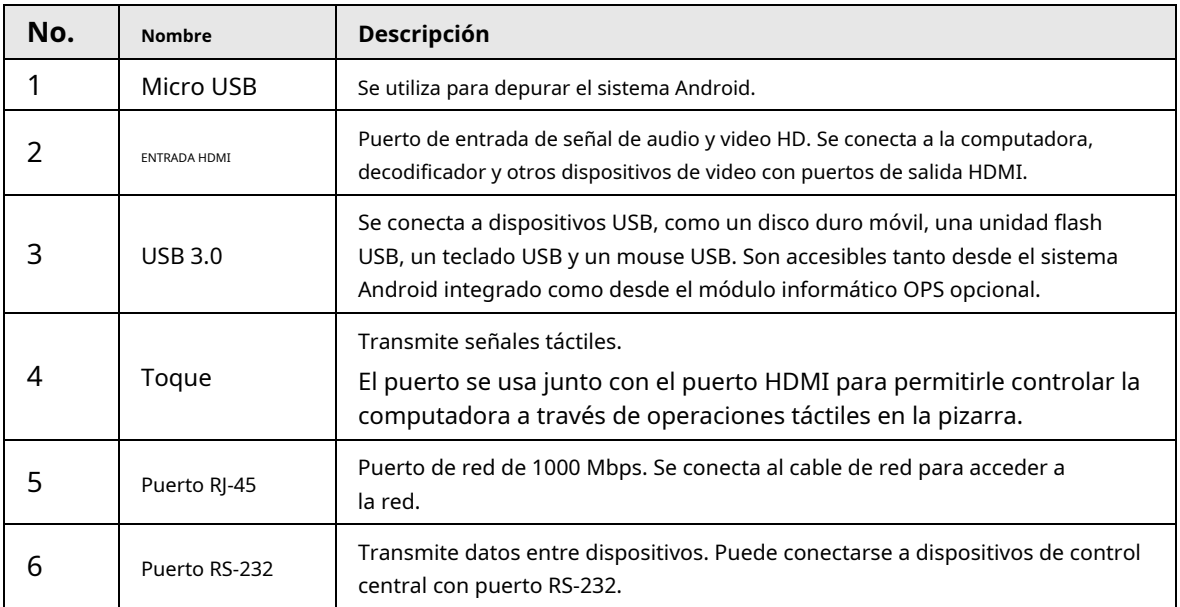

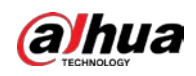

## <span id="page-19-0"></span>**Apéndice 1 Recomendaciones sobre ciberseguridad**

La ciberseguridad es más que una palabra de moda: es algo que pertenece a todos los dispositivos que están conectados a Internet. La videovigilancia IP no es inmune a los riesgos cibernéticos, pero tomar medidas básicas para proteger y fortalecer las redes y los dispositivos en red los hará menos susceptibles a los ataques. A continuación se presentan algunos consejos y recomendaciones de Dahua sobre cómo crear un sistema de seguridad más seguro.

#### **Acciones obligatorias que se deben tomar para la seguridad básica de la red del dispositivo:**

#### 1.**Utilice contraseñas seguras**

Consulte las siguientes sugerencias para establecer contraseñas:

- La longitud no debe ser inferior a 8 caracteres.
- Incluya al menos dos tipos de caracteres; los tipos de caracteres incluyen letras mayúsculas y minúsculas, números y símbolos.
- No contenga el nombre de la cuenta o el nombre de la cuenta en orden inverso.
- No utilice caracteres continuos, como 123, abc, etc.
- No utilice caracteres superpuestos, como 111, aaa, etc.

#### 2.**Actualice el firmware y el software del cliente a tiempo**

- De acuerdo con el procedimiento estándar en la industria tecnológica, recomendamos mantener actualizado el firmware de su dispositivo (como NVR, DVR, cámara IP, etc.) para garantizar que el sistema esté equipado con los últimos parches y correcciones de seguridad. Cuando el dispositivo está conectado a la red pública, se recomienda habilitar la función de "comprobación automática de actualizaciones" para obtener información oportuna de las actualizaciones de firmware lanzadas por el fabricante.
- Le sugerimos que descargue y utilice la última versión del software del cliente.

**Recomendaciones "agradables de tener" para mejorar la seguridad de la red de su dispositivo:**

#### 1.**Protección Física**

Le sugerimos que realice una protección física al dispositivo, especialmente a los dispositivos de almacenamiento. Por ejemplo, coloque el dispositivo en una sala y gabinete de computadoras especiales, e implemente un permiso de control de acceso y una administración de claves bien hechos para evitar que el personal no autorizado realice contactos físicos, como dañar el hardware, la conexión no autorizada de un dispositivo extraíble (como un disco flash USB). , puerto serie), etc.

#### 2.**Cambie las contraseñas regularmente**

Le sugerimos que cambie las contraseñas regularmente para reducir el riesgo de ser adivinadas o descifradas.

#### 3.**Establecer y actualizar contraseñas Restablecer información a tiempo**

El dispositivo admite la función de restablecimiento de contraseña. Configure la información relacionada para restablecer la contraseña a tiempo, incluido el buzón del usuario final y las preguntas de protección de contraseña. Si la información cambia, modifíquela a tiempo. Al establecer preguntas de protección de contraseña, se sugiere no utilizar aquellas que se pueden adivinar fácilmente.

#### 4.**Habilitar bloqueo de cuenta**

La función de bloqueo de cuenta está habilitada de forma predeterminada y le recomendamos que la mantenga activada para garantizar la seguridad de la cuenta. Si un atacante intenta iniciar sesión varias veces con la contraseña incorrecta, la cuenta correspondiente y la dirección IP de origen se bloquearán.

#### 5.**Cambiar HTTP predeterminado y otros puertos de servicio**

Le sugerimos que cambie el HTTP predeterminado y otros puertos de servicio a cualquier conjunto de números entre

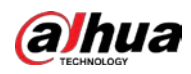

1024–65535, lo que reduce el riesgo de que personas externas puedan adivinar qué puertos está utilizando.

#### 6.**Habilitar HTTPS**

Le sugerimos que habilite HTTPS, para que visite el servicio web a través de un canal de comunicación seguro.

#### 7.**Enlace de dirección MAC**

Le recomendamos vincular la dirección IP y MAC de la puerta de enlace al dispositivo, reduciendo así el riesgo de suplantación de identidad ARP.

#### 8.**Asigne cuentas y privilegios de manera razonable**

De acuerdo con los requisitos comerciales y de gestión, agregue usuarios razonablemente y asígneles un conjunto mínimo de permisos.

#### 9.**Deshabilite los servicios innecesarios y elija modos seguros**

Si no es necesario, se recomienda desactivar algunos servicios como SNMP, SMTP, UPnP, etc., para reducir los riesgos.

Si es necesario, se recomienda encarecidamente que utilice modos seguros, incluidos, entre otros, los siguientes servicios:

- SNMP: elija SNMP v3 y configure contraseñas de cifrado y contraseñas de autenticación seguras.
- SMTP: Elija TLS para acceder al servidor de buzones.
- FTP: elija SFTP y configure contraseñas seguras.
- Punto de acceso AP: elija el modo de encriptación WPA2-PSK y configure contraseñas seguras.

#### 10**Transmisión encriptada de audio y video**

Si el contenido de sus datos de audio y video es muy importante o confidencial, le recomendamos que utilice la función de transmisión encriptada para reducir el riesgo de robo de datos de audio y video durante la transmisión.

Recordatorio: la transmisión encriptada causará cierta pérdida en la eficiencia de la transmisión.

#### 11**Auditoría segura**

- Verifique a los usuarios en línea: le sugerimos que verifique a los usuarios en línea regularmente para ver si el dispositivo está conectado sin autorización.
- Verifique el registro del dispositivo: al ver los registros, puede conocer las direcciones IP que se usaron para iniciar sesión en sus dispositivos y sus operaciones clave.

#### 12**Registro de red**

Debido a la capacidad de almacenamiento limitada del dispositivo, el registro almacenado es limitado. Si necesita guardar el registro durante mucho tiempo, se recomienda habilitar la función de registro de red para asegurarse de que los registros críticos se sincronizan con el servidor de registro de red para su seguimiento.

#### 13**Construir un entorno de red seguro**

Para garantizar mejor la seguridad del dispositivo y reducir los posibles riesgos cibernéticos, recomendamos:

- Deshabilite la función de mapeo de puertos del enrutador para evitar el acceso directo a los dispositivos de intranet desde una red externa.
- La red debe dividirse y aislarse de acuerdo con las necesidades reales de la red. Si no hay requisitos de comunicación entre dos subredes, se sugiere usar VLAN, GAP de red y otras tecnologías para dividir la red, a fin de lograr el efecto de aislamiento de la red.
- Establezca el sistema de autenticación de acceso 802.1x para reducir el riesgo de acceso no autorizado a redes privadas.
- Habilite la función de filtrado de direcciones IP/MAC para limitar el rango de hosts que pueden acceder a la

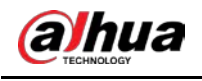

dispositivo.

## Más información

Visite el centro de respuesta a emergencias de seguridad del sitio web oficial de Dahua para conocer los anuncios de seguridad y

las recomendaciones de seguridad más recientes.

ENABLING A SAFER SOCIETY AND SMARTER LIVING